# **Foreman - Feature #10131**

## **Add extra configurable options to ec2**

04/14/2015 06:29 AM - Andrew Lau

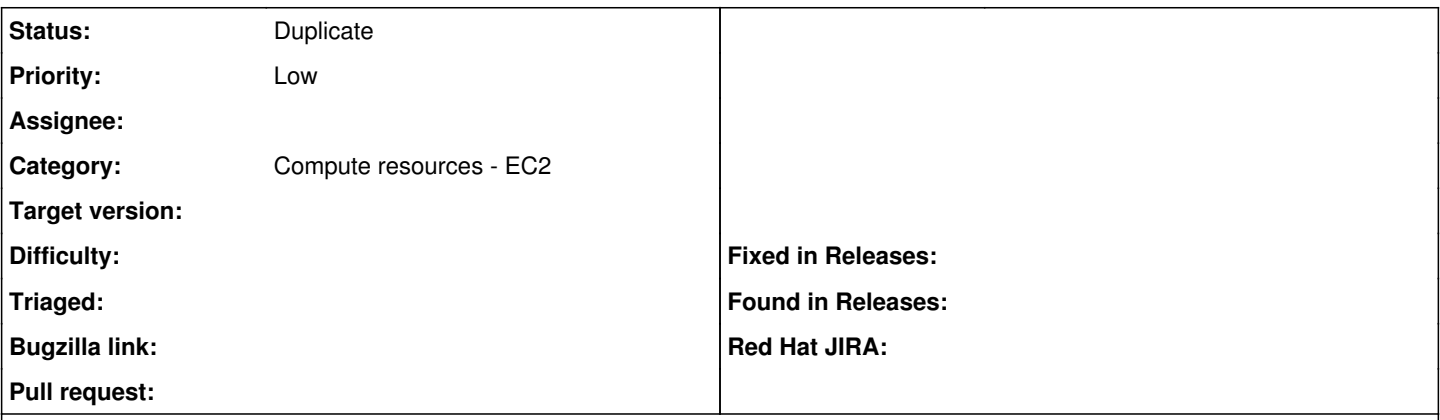

#### **Description**

It would be nice to have a better set of configurable options available for the ec2 compute resource such as dynamic loading of new security groups/subnets based on availability zone selection, attaching elastic ip address to instance, volume selection in creation.

#### **History**

#### **#1 - 04/20/2015 04:15 AM - Dominic Cleal**

*- Project changed from Plugins to Foreman*

*- Category set to Compute resources - EC2*

It would be helpful if you could check against the current open EC2 issues and create tickets for the individual items, so they can be tracked separately.

[http://projects.theforeman.org/projects/foreman/issues?utf8=%E2%9C%93&set\\_filter=1&f%5B%5D=status\\_id&op%5Bstatus\\_id%5D=o&f%5B%5D=c](http://projects.theforeman.org/projects/foreman/issues?utf8=%E2%9C%93&set_filter=1&f%5B%5D=status_id&op%5Bstatus_id%5D=o&f%5B%5D=category_id&op%5Bcategory_id%5D=%3D&v%5Bcategory_id%5D%5B%5D=129&f%5B%5D=&c%5B%5D=tracker&c%5B%5D=status&c%5B%5D=priority&c%5B%5D=subject&c%5B%5D=author&c%5B%5D=assigned_to&c%5B%5D=updated_on&c%5B%5D=category&c%5B%5D=fixed_version&group_by=) [ategory\\_id&op%5Bcategory\\_id%5D=%3D&v%5Bcategory\\_id%5D%5B%5D=129&f%5B%5D=&c%5B%5D=tracker&c%5B%5D=status&c%5B%5D=p](http://projects.theforeman.org/projects/foreman/issues?utf8=%E2%9C%93&set_filter=1&f%5B%5D=status_id&op%5Bstatus_id%5D=o&f%5B%5D=category_id&op%5Bcategory_id%5D=%3D&v%5Bcategory_id%5D%5B%5D=129&f%5B%5D=&c%5B%5D=tracker&c%5B%5D=status&c%5B%5D=priority&c%5B%5D=subject&c%5B%5D=author&c%5B%5D=assigned_to&c%5B%5D=updated_on&c%5B%5D=category&c%5B%5D=fixed_version&group_by=) [riority&c%5B%5D=subject&c%5B%5D=author&c%5B%5D=assigned\\_to&c%5B%5D=updated\\_on&c%5B%5D=category&c%5B%5D=fixed\\_version&g](http://projects.theforeman.org/projects/foreman/issues?utf8=%E2%9C%93&set_filter=1&f%5B%5D=status_id&op%5Bstatus_id%5D=o&f%5B%5D=category_id&op%5Bcategory_id%5D=%3D&v%5Bcategory_id%5D%5B%5D=129&f%5B%5D=&c%5B%5D=tracker&c%5B%5D=status&c%5B%5D=priority&c%5B%5D=subject&c%5B%5D=author&c%5B%5D=assigned_to&c%5B%5D=updated_on&c%5B%5D=category&c%5B%5D=fixed_version&group_by=) [roup\\_by=](http://projects.theforeman.org/projects/foreman/issues?utf8=%E2%9C%93&set_filter=1&f%5B%5D=status_id&op%5Bstatus_id%5D=o&f%5B%5D=category_id&op%5Bcategory_id%5D=%3D&v%5Bcategory_id%5D%5B%5D=129&f%5B%5D=&c%5B%5D=tracker&c%5B%5D=status&c%5B%5D=priority&c%5B%5D=subject&c%5B%5D=author&c%5B%5D=assigned_to&c%5B%5D=updated_on&c%5B%5D=category&c%5B%5D=fixed_version&group_by=)

### **#2 - 04/22/2015 04:26 AM - Andrew Lau**

Oh, couldn't find that filter section when I went through the projects section. These features have already been reported, including one by myself many months ago which I forgot about.

How do I close this issue?

## **#3 - 04/22/2015 04:32 AM - Dominic Cleal**

*- Status changed from New to Duplicate*

Yeah, it's a bit hidden! You have to go to the issues list for the project, then select Category from the dropdown in the top-right. No worries.